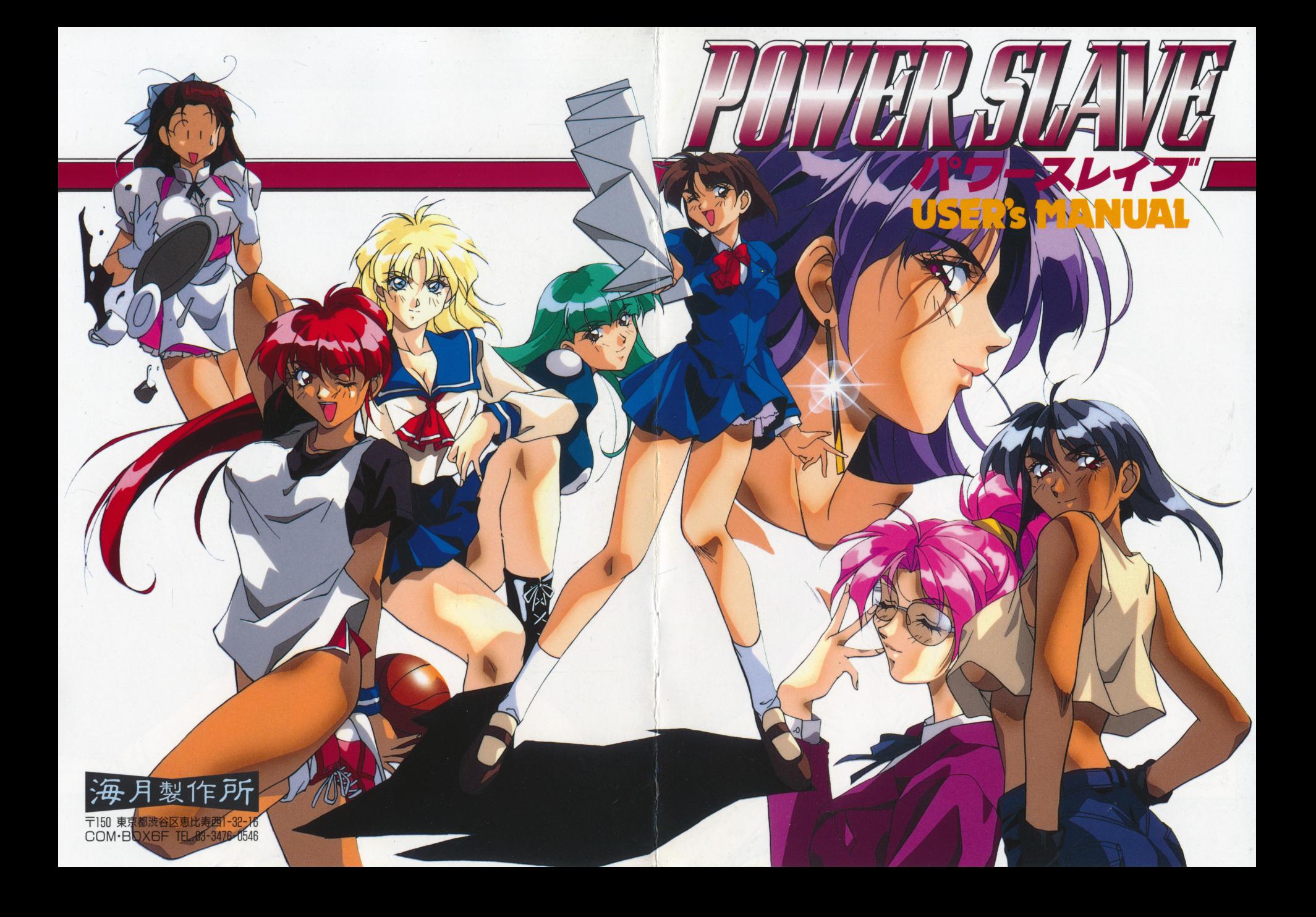

この度は、 ワワー・スレイノ」を お買い上げいただき、 誠にありがとうございます。 誠にありがとうこさります。 ゲームを始める前に このマニユアルをよくお読みください。

#### **CONTENTS**  $-44.49$

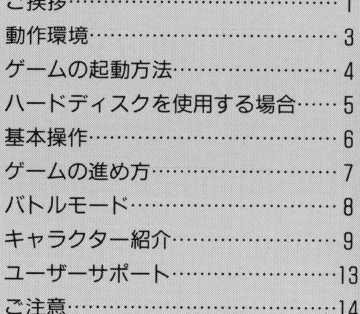

ご注意 ご注意

●このプログラム及びマニュアルの一部または全部を無断で複製す それに類する目的での使用は一切認めておりません。 ることは法律により禁止されています。また、レンタル業務及び ●MEG-DOSは株式会社エス・ピー・エスの登録商標です。 このゲームはフィクションです。ゲーム中に登場する 名・登場人物は実在のものとは一切関係ありません。 ●このソフトは、18歳未満の方はご購入いただけません。

→パッケージ構成● フロッピーディスク 10枚 ユーザーズ・マニュアル ユーザー登録カード 万一、 成が異なっている場合はユ  $\cdots$   $\cdots$ 

⊄

1

⋝

# ユーザーサポート/

●トラブルが生じた時は、まず以下のことをご確認下さい。

◆ディスプレイの電源は入っていますか? ◆ディスプレイのケーブルは正しく接続されていますか? ◆対応機種を使用していますか? .対応機種を使用していますか? ◆ディスクは正しくドライブにセットされていますか? ◆ディップスイッチは正しく設定されていますか? ◆周辺機器は正しく接続されていますか? ◆お手持ちの機器等の故障ではありませんか? .お手持ちの機器等の故障ではありませんか?

(ご購入ショップ等で、同機種での動作をお確かめ下さい)

#### ●ユーザー登録

同封のアンケートはがきに必要事項をご記入の上、ご送付ください。 ユーザー獲録をされていない場合は、サポートはお受けできません。

#### ●サポートへの送り方

ご購入いただいたソフトでもしトラブルがございましたら、ご購入日・ ご購入店・使用機穣・具体的な症状などを獲聞の記入欄にお書き添え のよ、パッケージごと下記住所までお送りください。弊社でテストプ レイの上、明らかにディスクに原闘があると認められた場合には、無 料で修理・交績をいたします。ただし以下の場合には対象外となる場 合がございますので、予めご了承ください。

◆中古品や譲渡品等、及びオリジナル以外のディスクの場合 ◆動作不良の症状が具体的にご記入いただけていない場合 ◆当方のテストプレイで異常が認められなかった場合

#### ●有償修理をご希望の方へ 面**では、その場合をご希望の方が、その場合をご希望の方が、その場合をご希望の方が、**

万一お客織の過失によりディスクが磁領してしまった場合には、ディ スク一枚につき 2.000円の手数料にて修理を受けつけております。異 体的な症状と使用機種などをお書き添えの上、パッケージごとお送り ください。ただし、無断で複製・改造されたディスクは対象外とさせ **では、このことが、このことが、このことができるのから、このののから、この** 

※ゲーム内容、攻略法等のご質問については一切お答えできません。

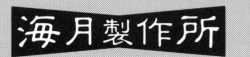

 $-$ 月 製 1乍 ア斤 〒150 東京都渋谷区恵比寿西1-32-16 COM·BOX6F TEL.03-3476-0546

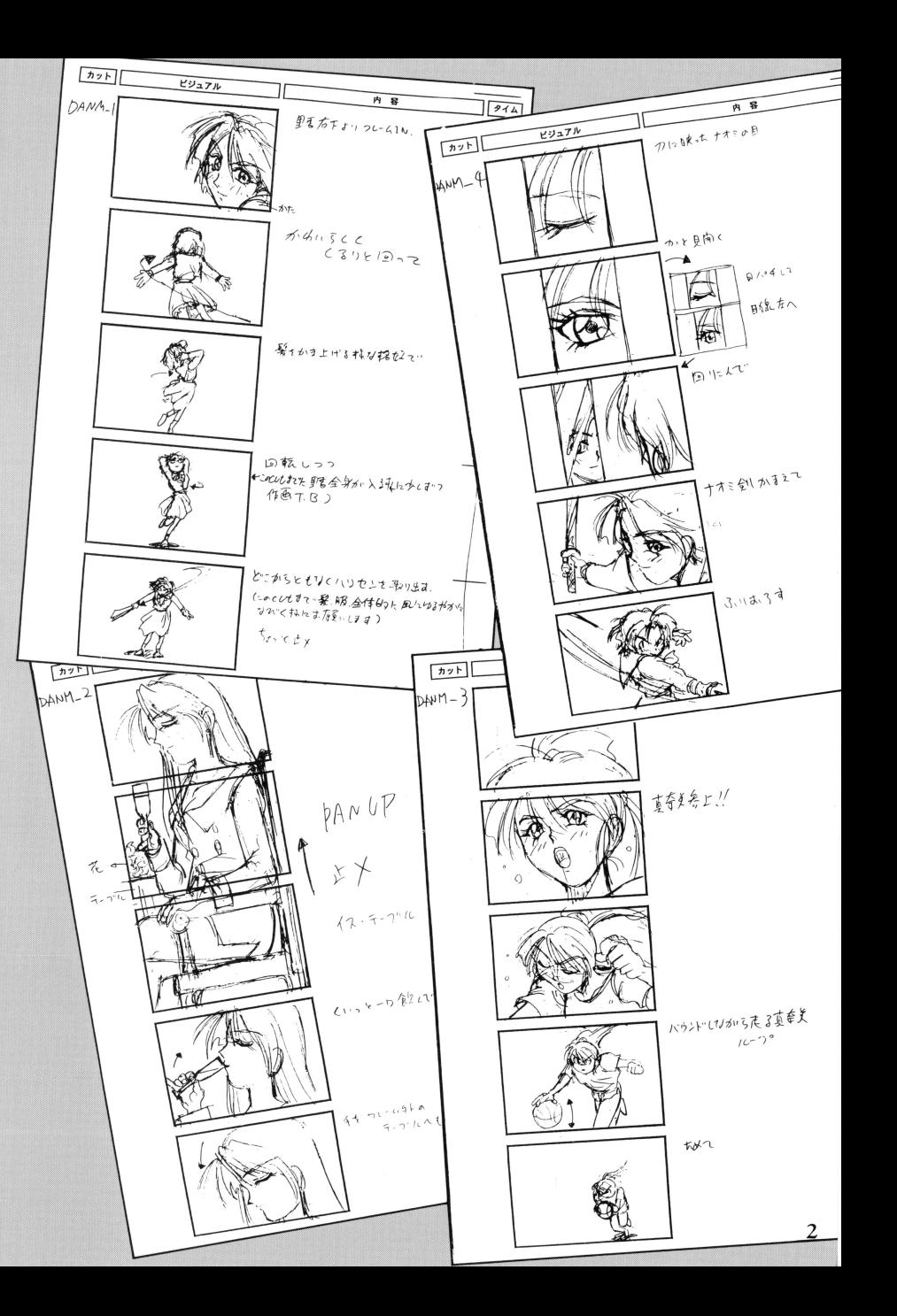

## 動作環境

#### ●コンピューター本体

NEC PC-9801VX以降 PC"9821シリーズ

EPSON PC-286シリーズ以降 3.5インチドライブまたは5インチドライブが2台必要です。 ※メインメモリ640KB必要です。 ※改造機・ラップトップ機での動作は保証いたしません。

### ●ディスプレイ

アナログ・ディスプレイ(400ライン表示可能なもの)

#### ●マウス

バスマウス

#### ●FM音源ボード

NEC PC-9801-26/K

PC-9801-86K

※NEC以外の製品では動作の保証はいたしません。必ずNECの 製昂をご使用下さし10 F M音源を内蔵している機種では、上記の F M音源ボードと併用することはできません。ボードを抜くカ\ 内蔵音源を使用しないように設定して下ざい。

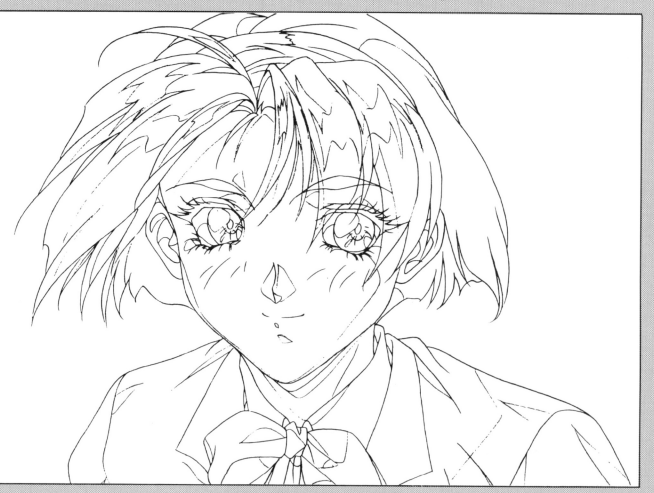

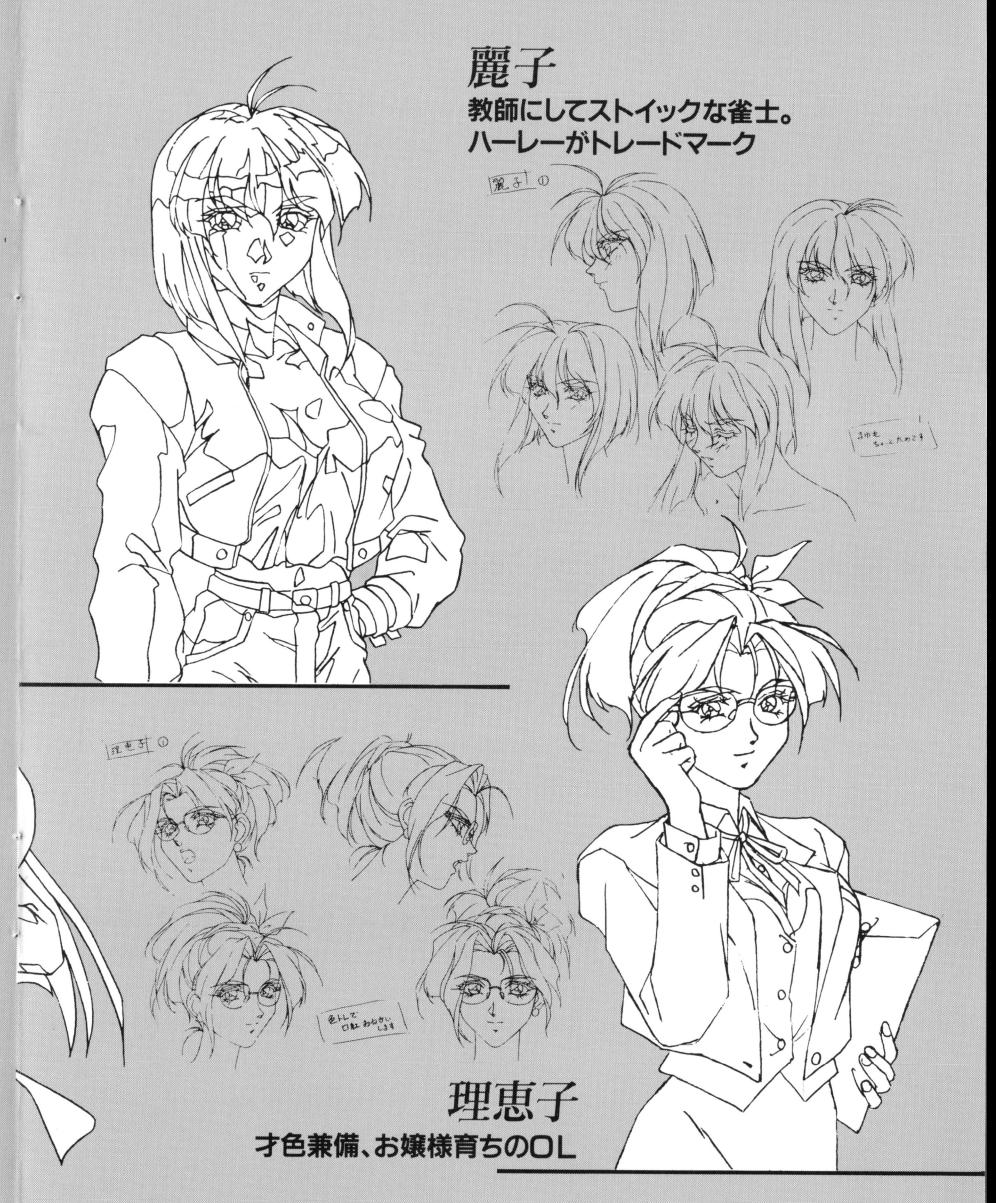

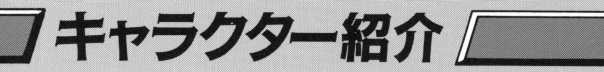

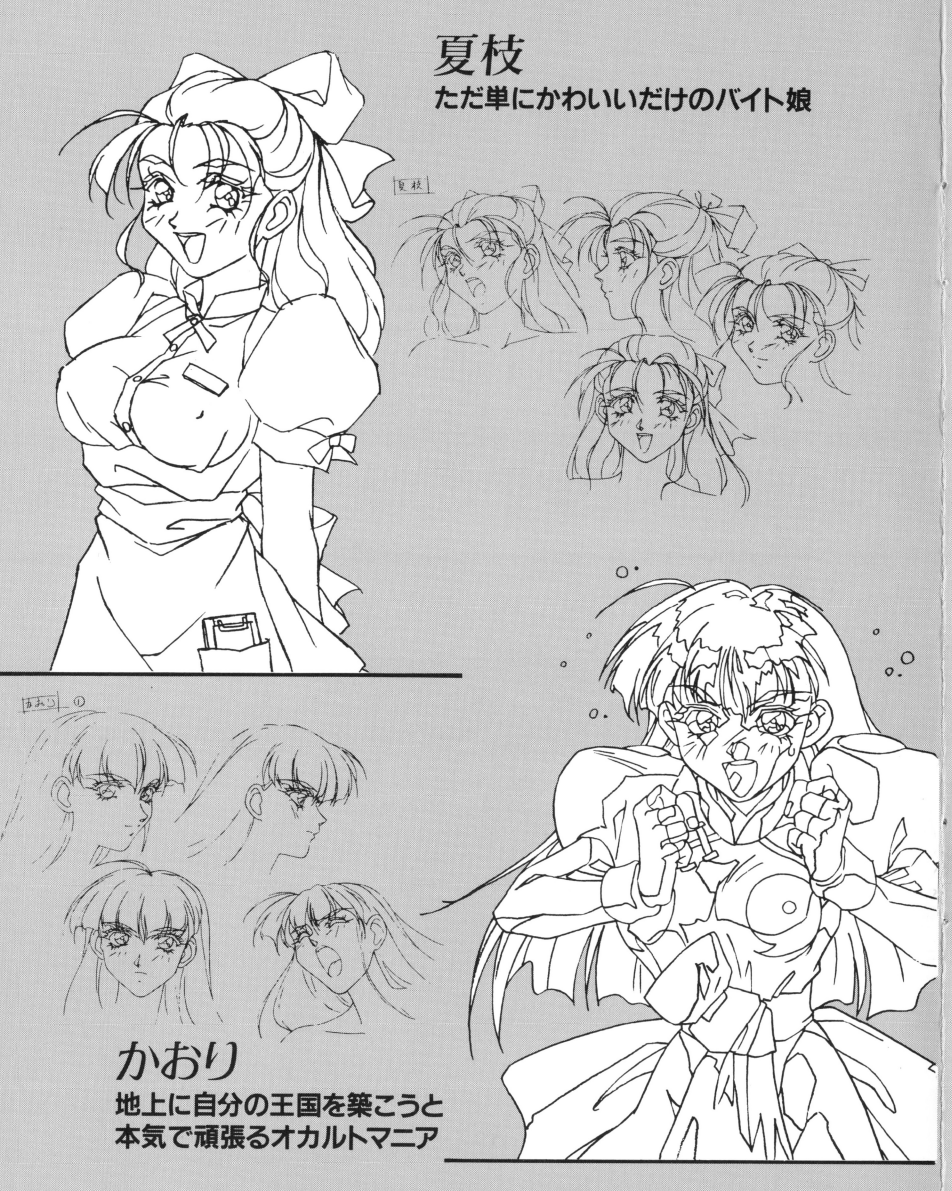

기ゲームの起動方法

パソコン本体の電源を入れ、ディスク1·2をドライブ1·2に 入れてリセットボタンを押して下さい。

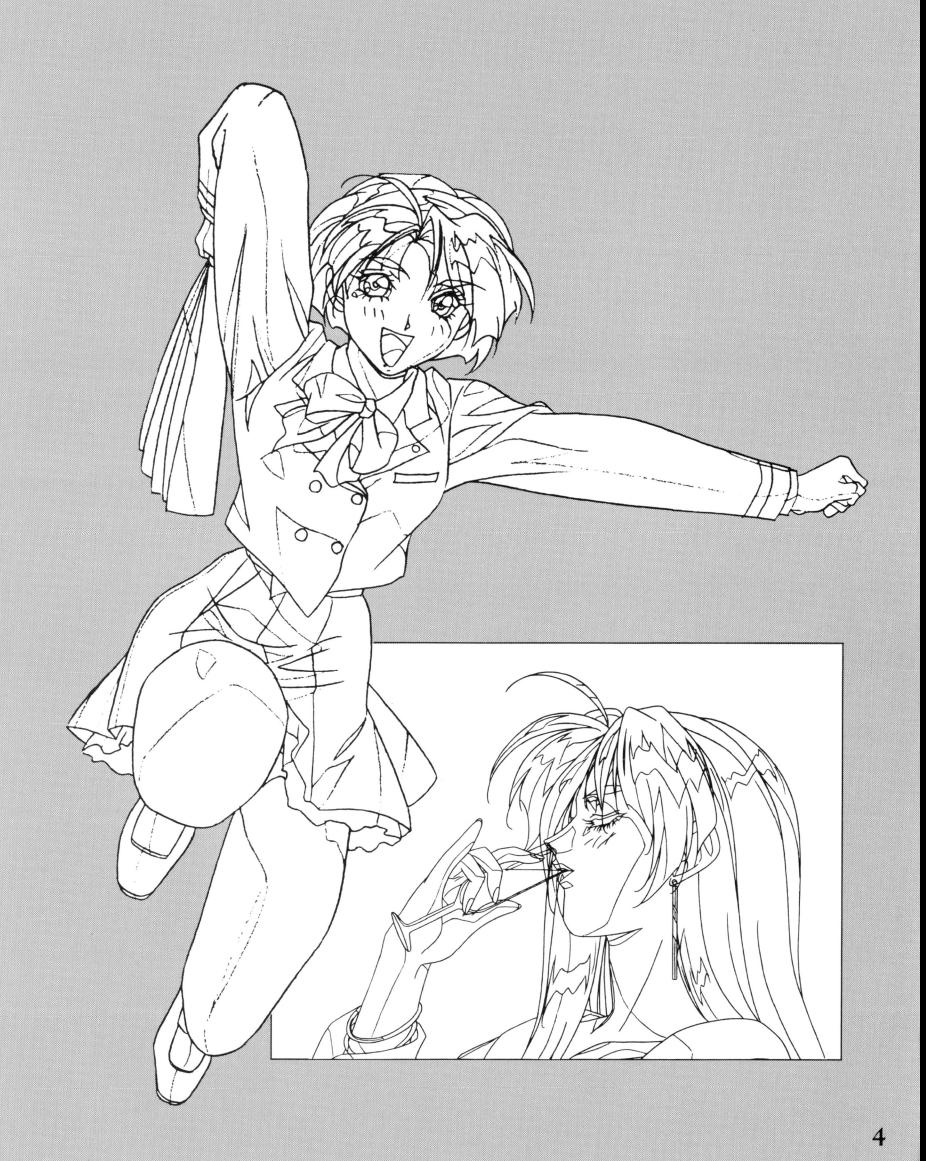

11

ハードディスクを使用する場合

#### [ご注意]

- ●ハードディスクにインストールされる場合、MS-DOSの知識に 不安がある方はMS-DOSやハードディスクの関連書などでお調 べ下さい。インストールに関するお電話でのお問い合わせは一切 お答えできません。
- ●ハードディスクにインストールした際、ハードディスクのデータ ールドディスクにインストールした際、インストールした。「インストール」ということにインストールした際、インストールした際、インストールした際、インストールした際、インストールした。 破損及びハードディスク本体に障害が発生しても、一切の責任は 負わないものといたします。ご了急ください。
- ●誤動作の原因になりますので、ディスクキャッシュや仮名漢字変 換等のデバイスドライバは外して下さい。 **アイストライパは、アイストライパはトレストライズを**ことになる。
- ●Windows上からのインストール及びゲームプレイはできません。

#### 【インストール1

さい。

- ●インストール先のハードディスクには12~15MBの空き容量が必 要です。 **でものの アイディア アイディア アイディア アイディア**
- ●MS-DOSのバージョン3.1以上、メインメモリの空き容量が約 5601B以上必要です。
- (T)ハードディスクからMS-DOSを起動してください。 ②フロッピーディスクドライブにディスク 1を入れて下さい。 3カレントドライブをディスク1を入れたドライブに移動して下 さい。
- 4HDINST (リターン) と入力して下さい。
- ⑤画商の指示に従い、ディスクを入れ換えて下さい。
- ●カレントディレクトリをPSに移動して下さい。 CD PS (リターン〉
	- その後PSと入力して下さい。ゲームが始まります。

真奈美 自称バスケの天才。 不動のベンチウォーマー TEA O  $3+4$   $k$   $n \ge 1$  $177310$ ナオミ ナオミン ハース・コーヒー アイディング・ディスク しょうしょう しょうしょう ダイナマイト・ボディに <u> ジャーマイト・ボディについて、 サイト・ボディについている。 ディー・ボディについて、 ジャーマイト・ボディについて、 ジャーマイト・ボディについて、 ジャーマイト・ボディについて</u> 小学生の脳みそを持つ、剣の達人

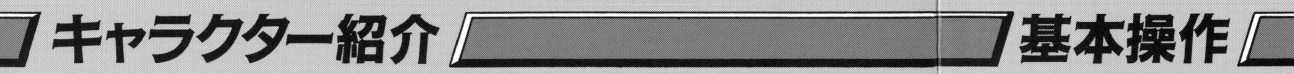

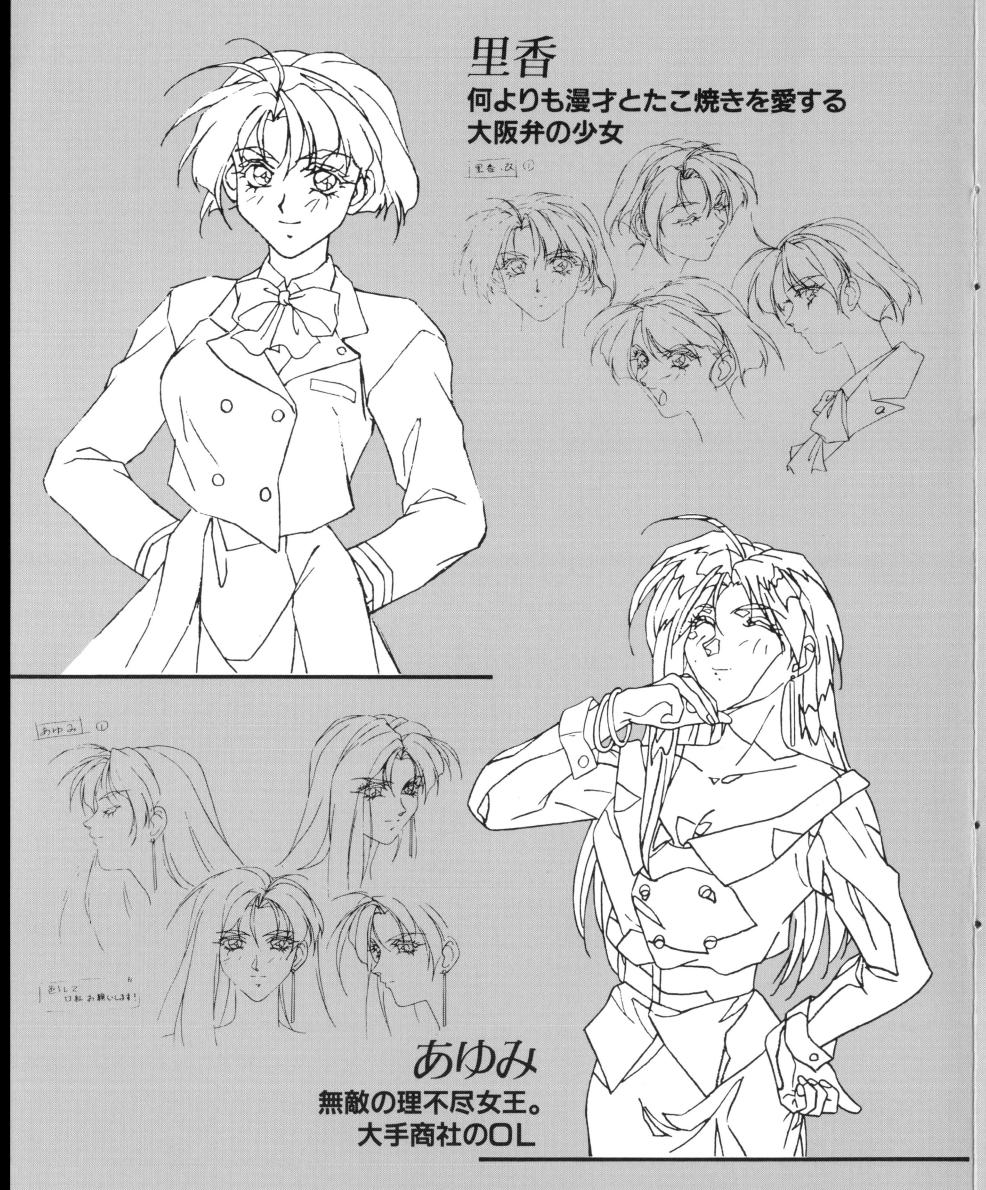

【決定キー}

●キーボード……リターンキー、スペース マウス…………左クリック

#### {カーソル移動】

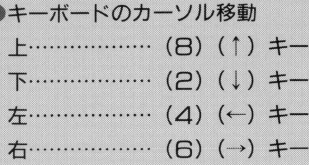

### [ゲーム中のセーブ・ロード・終了について]

MAP画面表示時、キーボードの(ESC)キーまたはマウスの右 クリックでデータのセーブ・ロード・終了ができます。

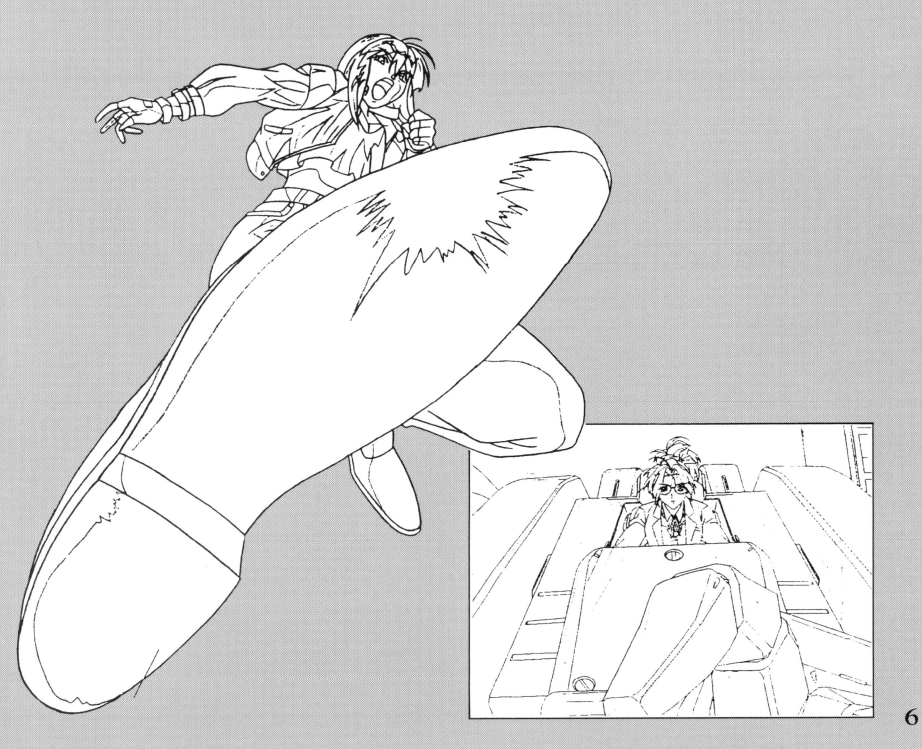

グームの進め方

#### ●ゲームを起ち上げるとまず、オープニングメニューが表示されま す。以下のコマンドから選択してください。

+NEW GAME +LOAD ●ビデオ・モード ◆ミュージック・モード

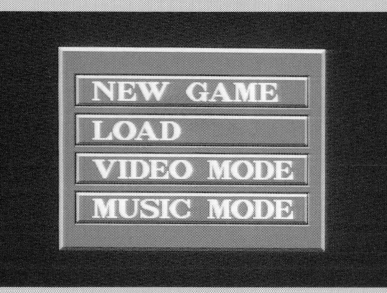

最初に選択できるのは、 NEW GAMEだけです。選択後ゲーム が始まります。

●「パワー・スレイブ」はコマンド選択方式のアドベンチャーゲー ムです。 MAP爾爾で移動し、さまざまな場所で、表示されるコ マンドを選択するととでストーリーが進みます。

ゲーム中、「移動」コマンドを選択しますと、MAP画面が表示さ れます。カーソルを移動したい場所にもっていき、選択してくだ さい。

※シナリオが進まないと感じた時は、自宅の自分の部屋で「寝る」 というコマンドを選択して下さい。シナリオが進行します。

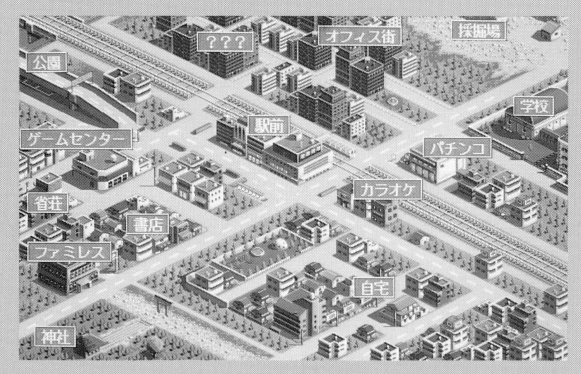

バトルモード

●ストーリーが進んでいくと. 戦闘シーンに突入します。 うまく相手を攻撃して戦っ てください。敵の体力を口 にすると勝ちです。 ●画面右側にプレーヤーの. 画面左側に敵のインフォメ ーションが表示されます。 赤く長いゲージが体力ゲー ジです。これがOになると 負けます。轡いゲージが待

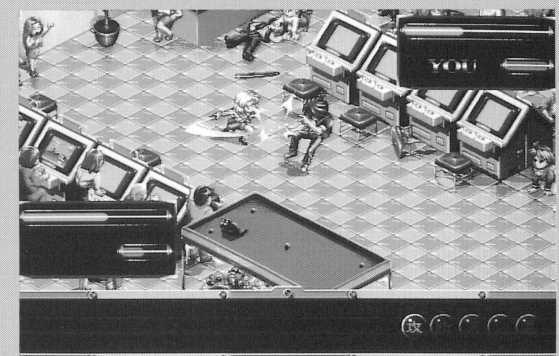

ち湾問ゲージです。いっぱいになるとコマンドが実行できるようになります。 銀色のキャラクターの名前は気力ゲージを兼ねます。気を溜めると点滅をはじ め、日翻気者E溜めると点滅が速まり、必殺技が使用できるようになります。 ●画面の右下にコマンドアイコンがあります。この5つの丸いアイコンはキーボ ードとマウスで選択することができます。ただし、自分の待ち録商ゲージがい っぱいになっていないと実行されません。

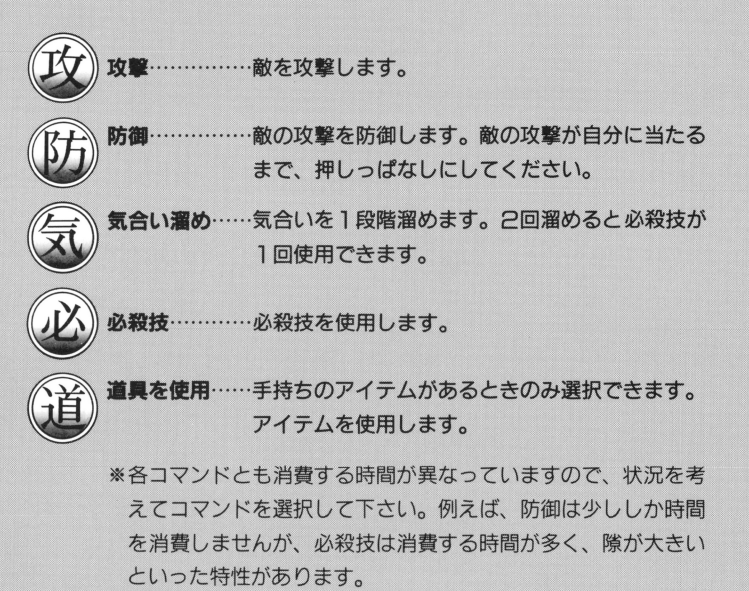

ご購入ありがとうございます このユーザーカードは新しし、企画の参考に致したし、と思 います。ご記入の上なにとぞご返送をお願いします。

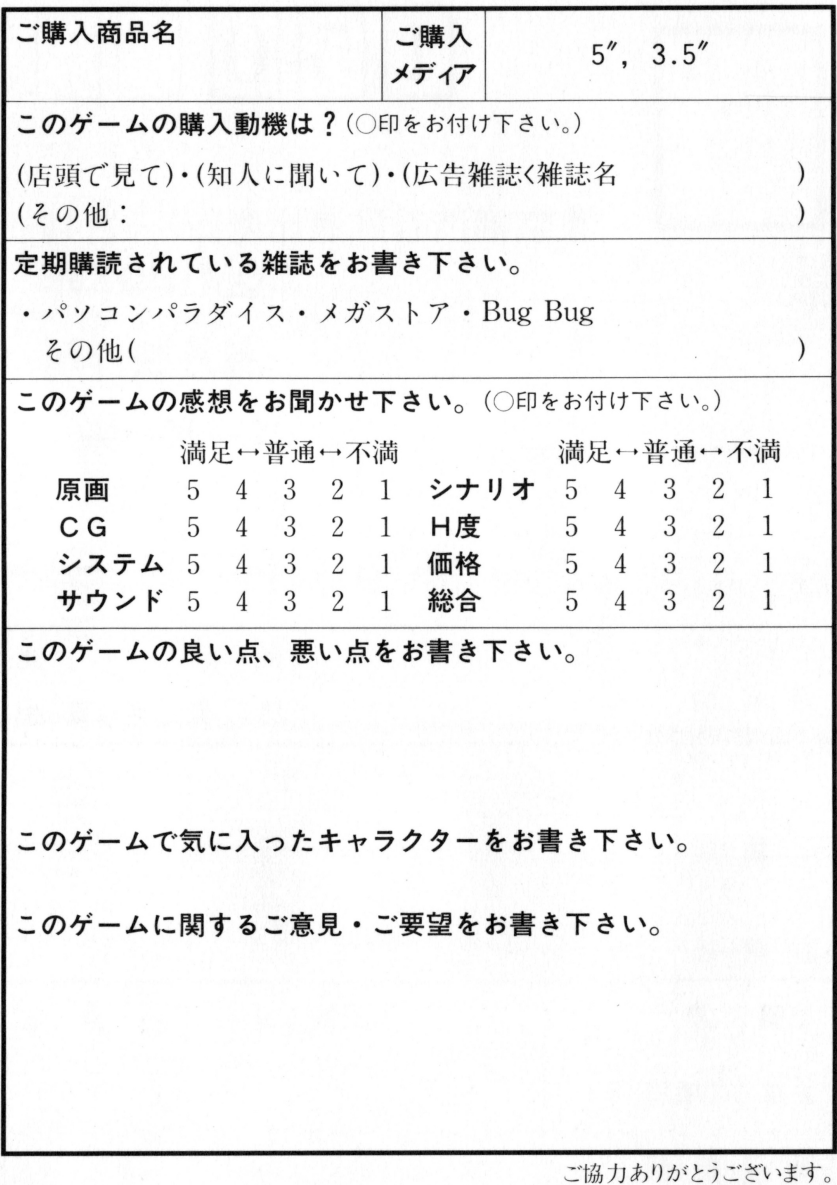

郵便はがき

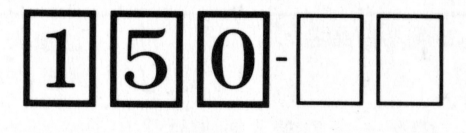

恐れ人りま すが50円切 手をおはり 下さい

東京都渋谷区恵比寿西ト32-16 COM·BOX6F

海月製作所

ユーザー係 行

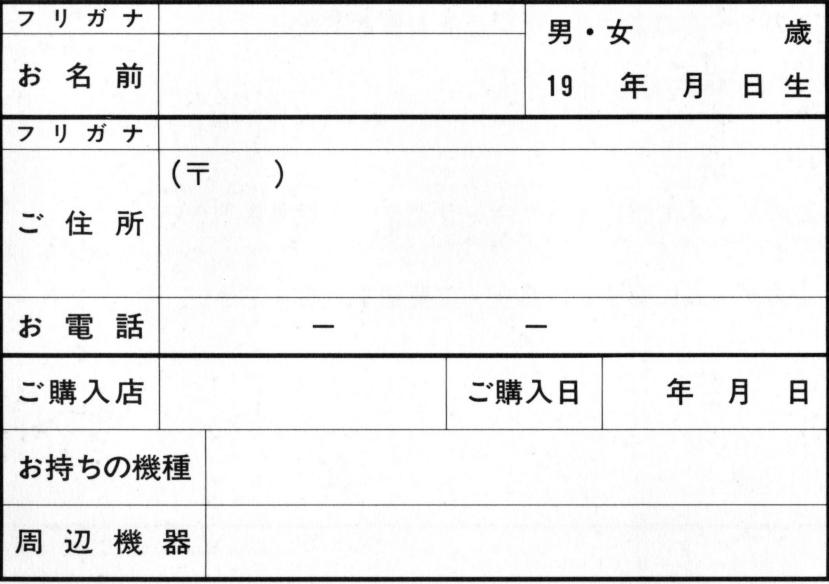